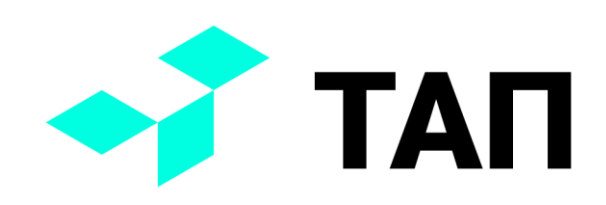

# **TAП**

### **Промышленный ПК Модель ТАП-1 Руководство пользователя v. 1.0**

Утвержден Приказом ООО «Технологии автоматизации производства» №1 от 10 января 2022 г.

© 2022 Технологии автоматизации производства

Внимание: содержание данного документа и иные материалы, использованные в работе над данным проектом, являются собственностью ООО «Технологии автоматизации производства». Пожалуйста, не изменяйте и не распространяйте документ без письменного согласия компании.

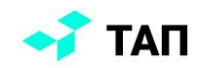

## Оглавление

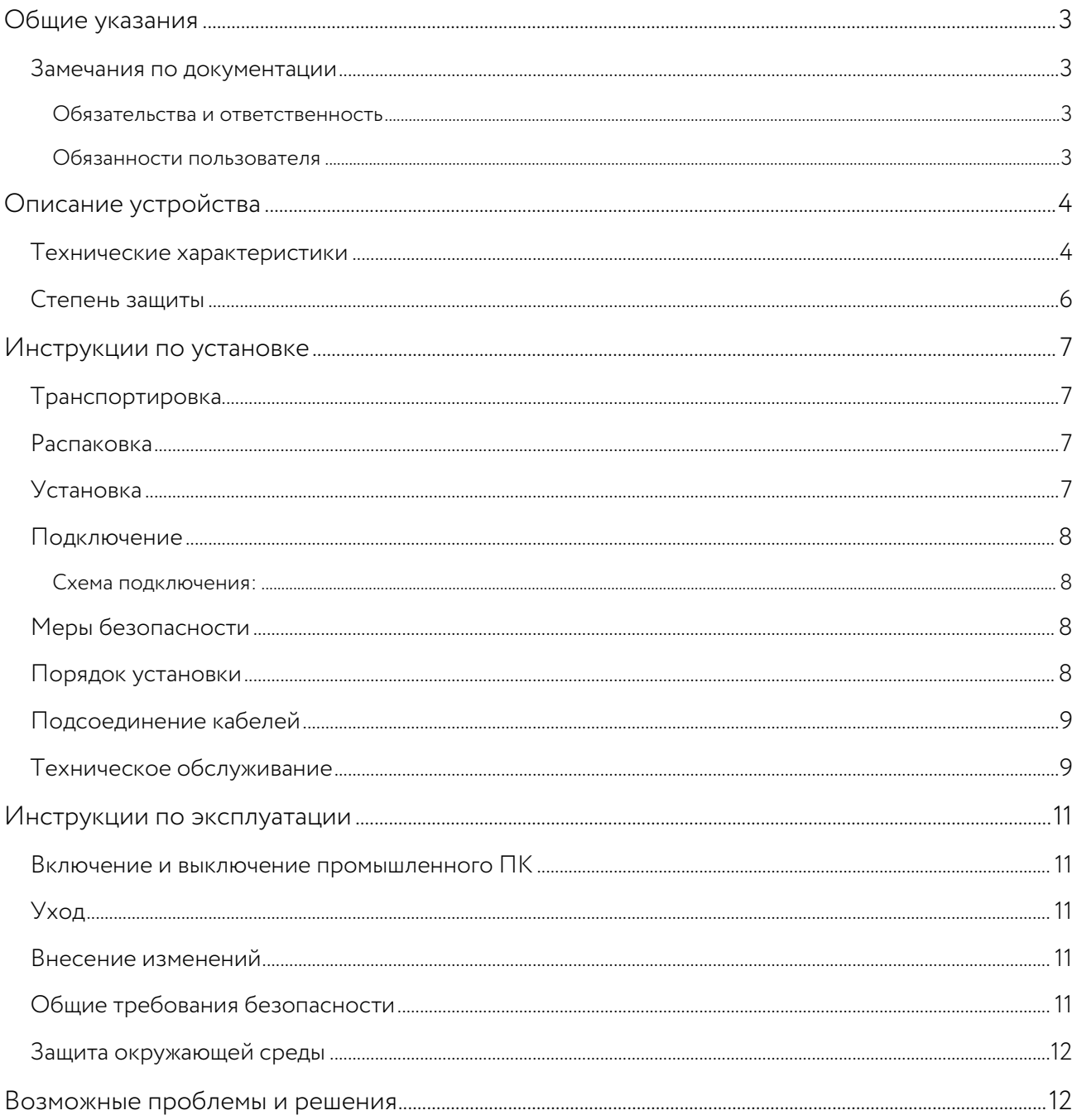

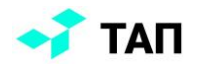

## <span id="page-2-0"></span>Общие указания

#### <span id="page-2-1"></span>Замечания по документации

Настоящее описание предназначено только для специалистов в области управления и автоматизации, знакомых с соответствующими национальными стандартами. При установке и вводе в эксплуатацию этого устройства необходимо учитывать все примечания и пояснения, которые содержатся в документации.

#### <span id="page-2-2"></span>Обязательства и ответственность

Ответственный персонал должен обеспечить условия, при которых использование настоящего устройства будет отвечать всем требованиям безопасности, включая соблюдение соответствующих законов, нормативов, предписаний и стандартов.

Хотя документация готовилась очень тщательно, но наша продукция постоянно совершенствуется, поэтому в некоторых случаях могут наблюдаться небольшие расхождения между заявленными характеристиками и фактической производительностью конкретного устройства.

#### <span id="page-2-3"></span>Обязанности пользователя

Пользователь обязан обеспечить выполнение следующих условий:

- каждый пользователь промышленного ПК должен внимательно ознакомиться с настоящей инструкцией по эксплуатации;
- каждый пользователь промышленного ПК должен знать все функции программного обеспечения, установленного на ПК, с которыми ему приходится иметь дело;
- использовать промышленный ПК только по назначению;
- поддерживать промышленный ПК в отличной форме и рабочем состоянии;
- содержать руководство по эксплуатации в целости и сохранности для обращения к нему в любое время, руководство должно находиться там же, где и компьютер;
- не позволять убирать с корпуса промышленного ПК таблички и этикетки с предупредительными надписями, **BCe** надписи ДОЛЖНЫ оставаться разборчивыми.

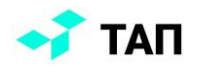

## <span id="page-3-0"></span>**Описание устройства**

## <span id="page-3-1"></span>Технические характеристики

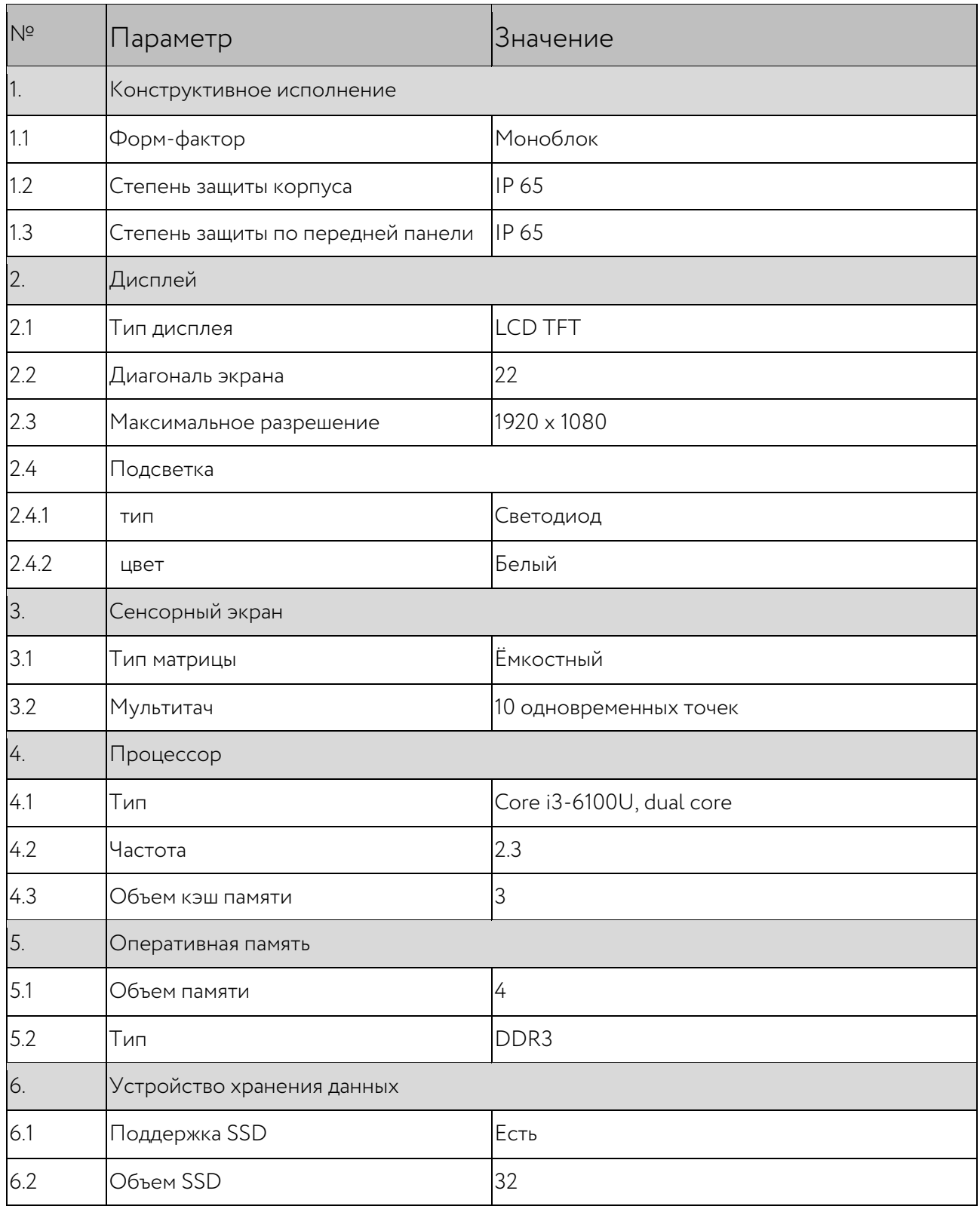

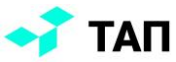

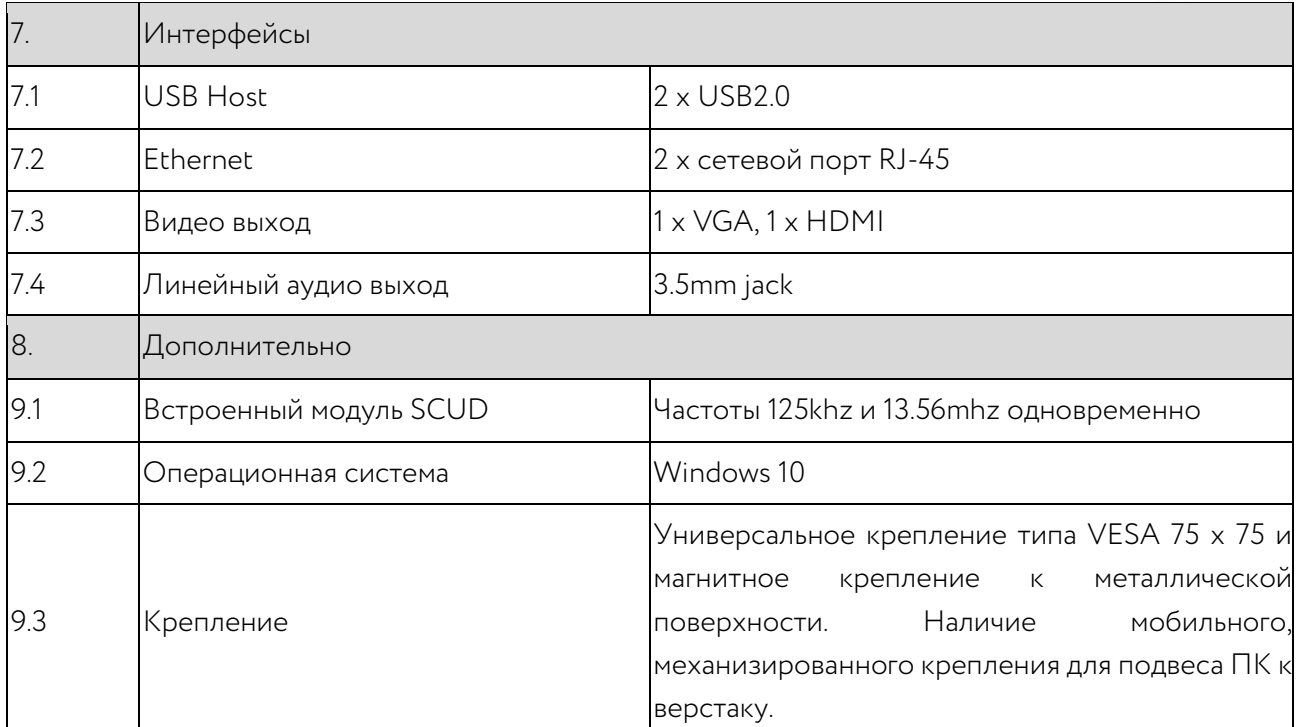

#### **Внешний вид панели разъёмов**

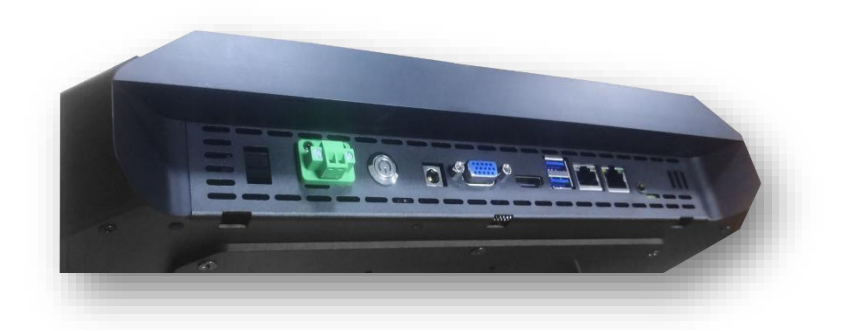

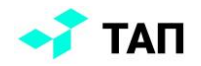

#### <span id="page-5-0"></span>Степень защиты

Данное оборудование было изготовлено, протестировано и признано соответствующим классу защиты IP65 при нормальных для данного типа изделия условий эксплуатации.

IP-классификация изделия нормирована ГОСТ 14254-2015.

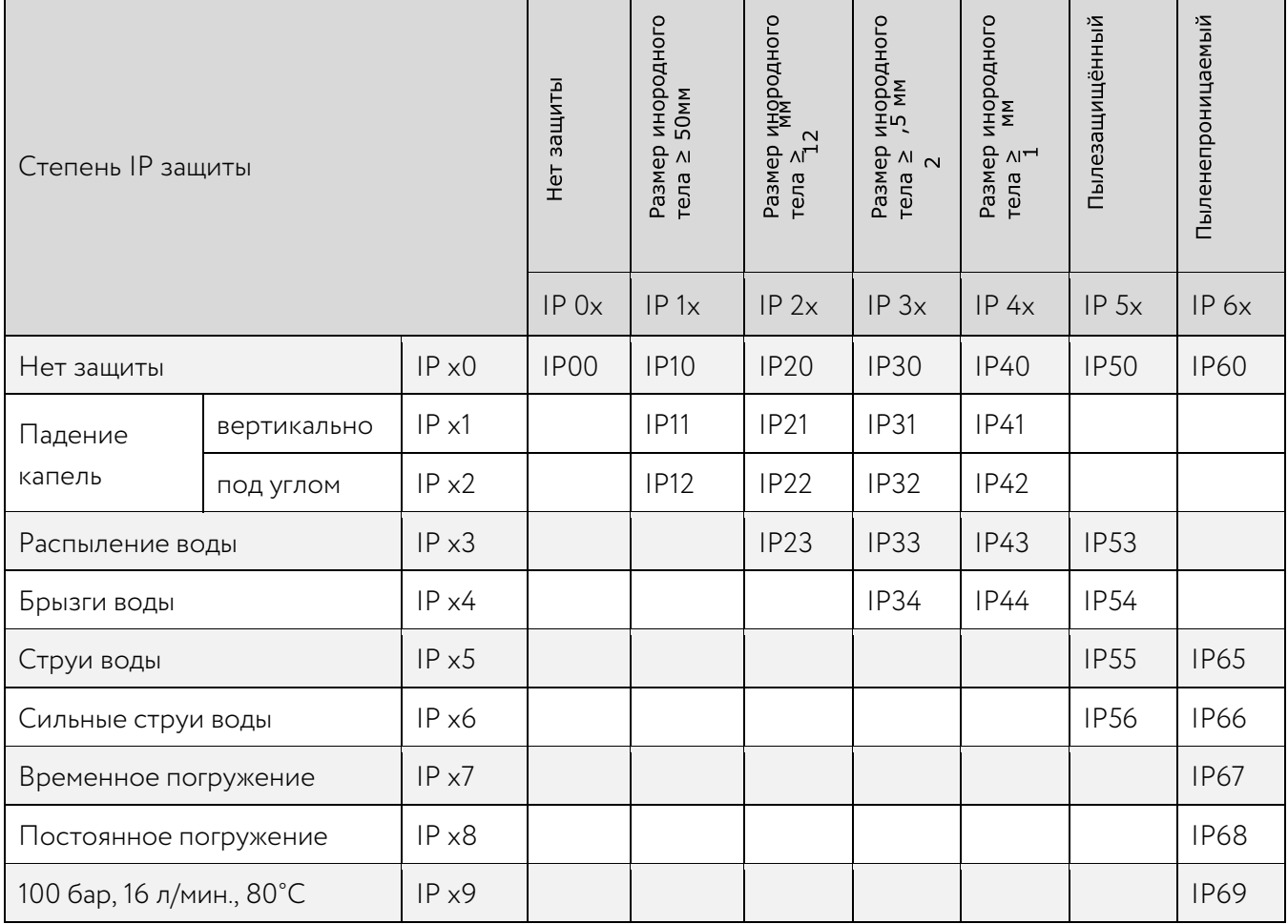

**Степени IP защиты**

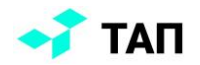

## <span id="page-6-0"></span>Инструкции по установке

#### <span id="page-6-1"></span>Транспортировка

Несмотря на прочный корпус компьютера, внутренние компоненты чувствительны сильной вибрации и ударам. При транспортировке промышленного ПК не допускайте излишнего механического воздействия на него. Используйте оригинальную упаковку.

Если компьютер перевозился при холодной погоде или подвергался сильным перепадам температуры, подождите, чтобы полностью испарилась влага, образовавшаяся внутри в результате конденсации.

Прежде чем включать компьютер дайте ему время нагреться до комнатной температуры. Если внутри образовалась влага, подождите 12 часов и только после этого включайте компьютер.

### <span id="page-6-2"></span>Распаковка

При распаковке компьютера поступайте следующим образом:

- 1. Извлеките устройство.
- 2. Проверьте целостность комплектации, сопоставляя содержимое с пунктами в своем заказе.
- 3. Сохраните прилагаемые документы. Они содержат важную информацию об обращении с устройством.
- 4. Проверьте содержимое на наличие видимых повреждений при доставке.
- 5. Если вы заметили повреждения или несоответствие между содержимым и пунктами заказа, сообщите об этом в сервисную службу компании поставщика.

#### <span id="page-6-3"></span>Установка

Промышленный ПК ТАП-1 оснащён универсальным креплением типа VESA 75 x 75  $\overline{M}$ магнитным креплением к металлической поверхности, что обеспечивает как стационарную механическую фиксацию на конструкции станка или верстака, так и мобильную, посредством встроенного магнита.

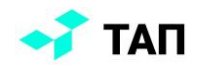

#### <span id="page-7-0"></span>Подключение

#### <span id="page-7-1"></span>**Схема подключения:**

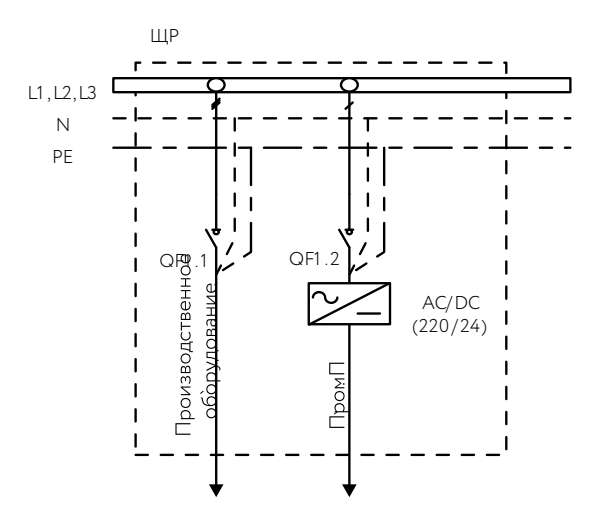

Разместить в силовом шкафу автомат защиты на 2А и AC/DC преобразователь MDR40-24 согласно схеме.

Серии источников питания MDR на DIN рейку могут быть смонтированы на DIN рейку стандарта TS35.

### <span id="page-7-2"></span>Меры безопасности

К монтажу и обслуживанию изделия допускается персонал, прошедший подготовку, инструктаж и имеющий разрешение в соответствии с «Правила эксплуатации электроустановок и потребителей» и «Межотраслевые правила по охране труда (Правила безопасности) при эксплуатации электроустановок» ПОТ Р М-016-2001, РД 153-

34.0-03.150-00 и квалификационную группу по электробезопасности не ниже III. Корпус изделия (металл) должен быть заземлен в соответствии с требованиями главы 1.7 ПУЭ (редакции не ранее 2017 г.).

Защита от поражения электрическим током организована недопущением прямого прикосновения к токоведущим частям, что обеспечивается конструктивным исполнением изделия и установкой его в помещении доступном только для обученного и прошедшего инструктаж персонала. Защита от поражения электрическим топом обеспечивается силами заказчика.

## <span id="page-7-3"></span>Порядок установки

Перед установкой изделия в месте эксплуатации производится механическая затяжка всех электрических соединений, визуальная проверка целостности узлов, аппаратов, проверка

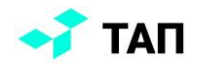

изоляций электрических цепей. Изделие размещается в месте эксплуатации и крепится в соответствии с конструктивным исполнением. Все мероприятия проводятся на выключенном оборудовании.

К зажимам соответствующих аппаратов подключаются электрические кабели, которые проводятся через кабельные муфты (сальники) для навесного исполнения, фиксируются в шкафу и присоединяются согласно маркировке жил. При этом кабельные муфты надрезаются в соответствии с наружным диаметром кабеля. Это обеспечивает легкий натяг муфт на оболочке кабелей. На оборудовании, на котором нет возможности производить подключение через муфты, необходимо поместить кабели в кабель-канал/гофру и в таком виде заводить в электрошкаф.

#### <span id="page-8-0"></span>Подсоединение кабелей

Соединительные разъемы расположены на передней части корпусе промышленного ПК под съёмной крышкой.

При подсоединении кабелей к промышленному ПК соблюдайте определенную последовательность:

- 1. Выключите все устройства, которые вы собираетесь подсоединить;
- 2. Отсоедините питание устройств, которые вы собираетесь подключить;
- 3. Соедините кабелями нужные разъемы на промышленном ПК и подключаемых устройствах;
- 4. Подсоедините кабели передачи данных (если это необходимо) к соответствующим коммуникационным разъемам;
- <span id="page-8-1"></span>5. Снова подсоедините все устройства к питанию.

#### Техническое обслуживание

Техническое обслуживание изделия должно осуществляться в соответствии с требованиями глав 1.6, 1.7 «Правила эксплуатации электроустановок потребителей». В процессе эксплуатации не реже одного раза в месяц необходимо производить внешний осмотр изделия. При этом визуально проверяется крепление аппаратов, а также состояние соединений всех кабелей и проводов с аппаратурой и клеммниками.

Не реже одного раза в год необходимо производить контрольные измерения сопротивления изоляции мегаомметром с напряжением 0,5 – 1 кВ (должно быть не менее 0,5 мОм).

Все работы по техническому обслуживанию необходимо производить при отключенном напряжении. При проведении работ необходимо руководствоваться правилами настоящей инструкции и документом «Межотраслевые правила по охране труда (Правила

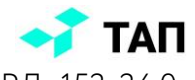

безопасности) при эксплуатации электроустановок» ПОТ Р М016-2001, РД 153-34.0- 03.150-00.

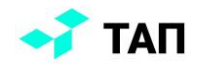

#### <span id="page-10-0"></span>Инструкции по эксплуатации

#### <span id="page-10-1"></span>Включение и выключение промышленного ПК

Промышленный ПК имеет выключатели питания на панели разъёмов под откидной крышкой. Промышленный ПК запускается только тогда, когда включены оба выключателя. Промышленный ПК выключается при выключении одного из выключателей.

Сначала завершите работу программы, затем выключайте компьютер! Если промышленный компьютер выключить в момент, когда программа записывает данные, информация может быть утеряна или повреждена. Программа управления обычно записывает информацию в базу данных каждые несколько секунд, так что вероятность потери данных при выключении компьютера, когда программа ведет запись, очень велика.

Перед повторным запуском системы необходимо отключить питание компьютера и выждать по меньшей мере 30 секунд. После возобновления питания начнется автоматическая загрузка компьютера.

### <span id="page-10-2"></span>Уход

Необходимо придерживаться указанных ниже основных правил при очистке внешней поверхности устройства и его компонентов:

- убедиться в том, что ПК отключен;
- использовать смоченную водой, мягкую ткань без пуха. Не допускать попадания жидкости в отверстия;
- не использовать аэрозольные распылители, растворители, спирт и абразивные / шлифовальные материалы.
- Если устройство не используется в течение длительного периода времени, храните его в безопасном месте, отключенным от сети.

#### <span id="page-10-3"></span>Внесение изменений

Изменения или модификации, явно неодобренные производителем устройства, могут привести к аннулированию прав пользователя на эксплуатацию оборудования.

#### <span id="page-10-4"></span>Общие требования безопасности

- не ставить на лицевую часть ПК объекты, которые могут поцарапать экран;
- не допускать сильных ударов по корпусу устройства;
- не открывать корпус ПК и ремонтировать его самостоятельно;
- изделие не должно подвергаться резкому перепаду температур;  $\bullet$
- не подвергать воздействию сильного магнитного или электрического поля;

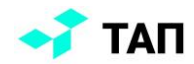

- следует избегать попадания сильных струй воды на корпус изделия. При попадании влаги на корпус необходимо протереть устройство сухой салфеткой;
- не использовать для очистки ПК активных легко воспламеняемых веществ (спирт, бензин, ацетон и т.п.);
- не вынимать кабель питания из розетки, держа его за провод. Это может привести к разрыву провода;
- не прикасаться к адаптеру питания влажными руками. Это может привести к поражению электрическим током;
- убедиться, что вилка адаптера источника питания надёжно вставлена в розетку сети электропитания, кабель питания не имеет повреждений. В противном случае возможно возгорание;
- не вставлять разъём в порт силой. Если разъём не удаётся без труда вставить в порт, возможно, разъём и порт не соответствуют друг другу. Убедитесь в том, что разъём соответствует порту, а разъём расположен правильно относительно порта.

#### <span id="page-11-0"></span>Защита окружающей среды

Использованные упаковочные материалы, электрические компоненты и другие части изделия должны утилизироваться независимо друг от друга согласно существующим нормативным актам.

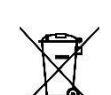

Утилизация электронных компонентов

Во избежание нанесения вреда окружающей среде электронные компоненты, такие как печатные платы, необходимо утилизировать в соответствии с правилами

утилизации отходов электроники, принятыми в вашей стране или в вашем регионе например, сдать в специальные места по утилизации.

## <span id="page-11-1"></span>**Возможные проблемы и решения**

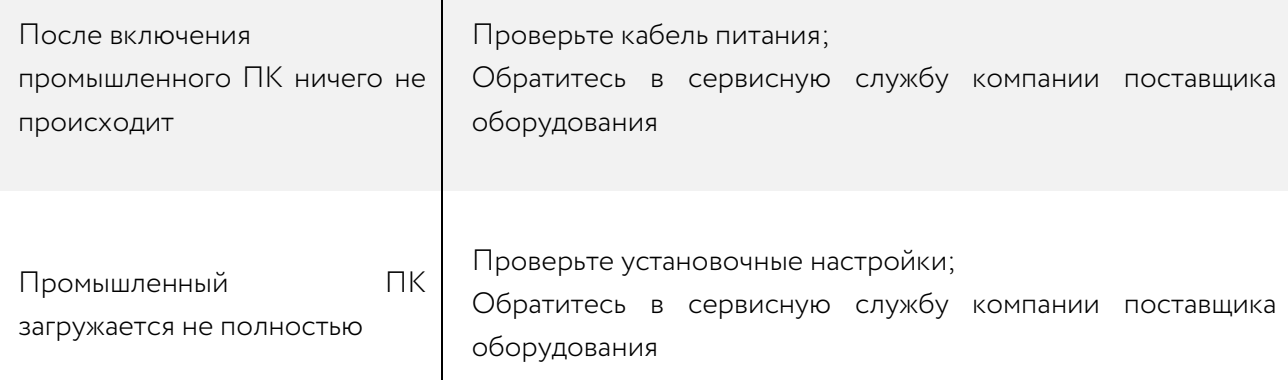

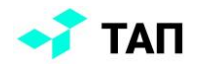

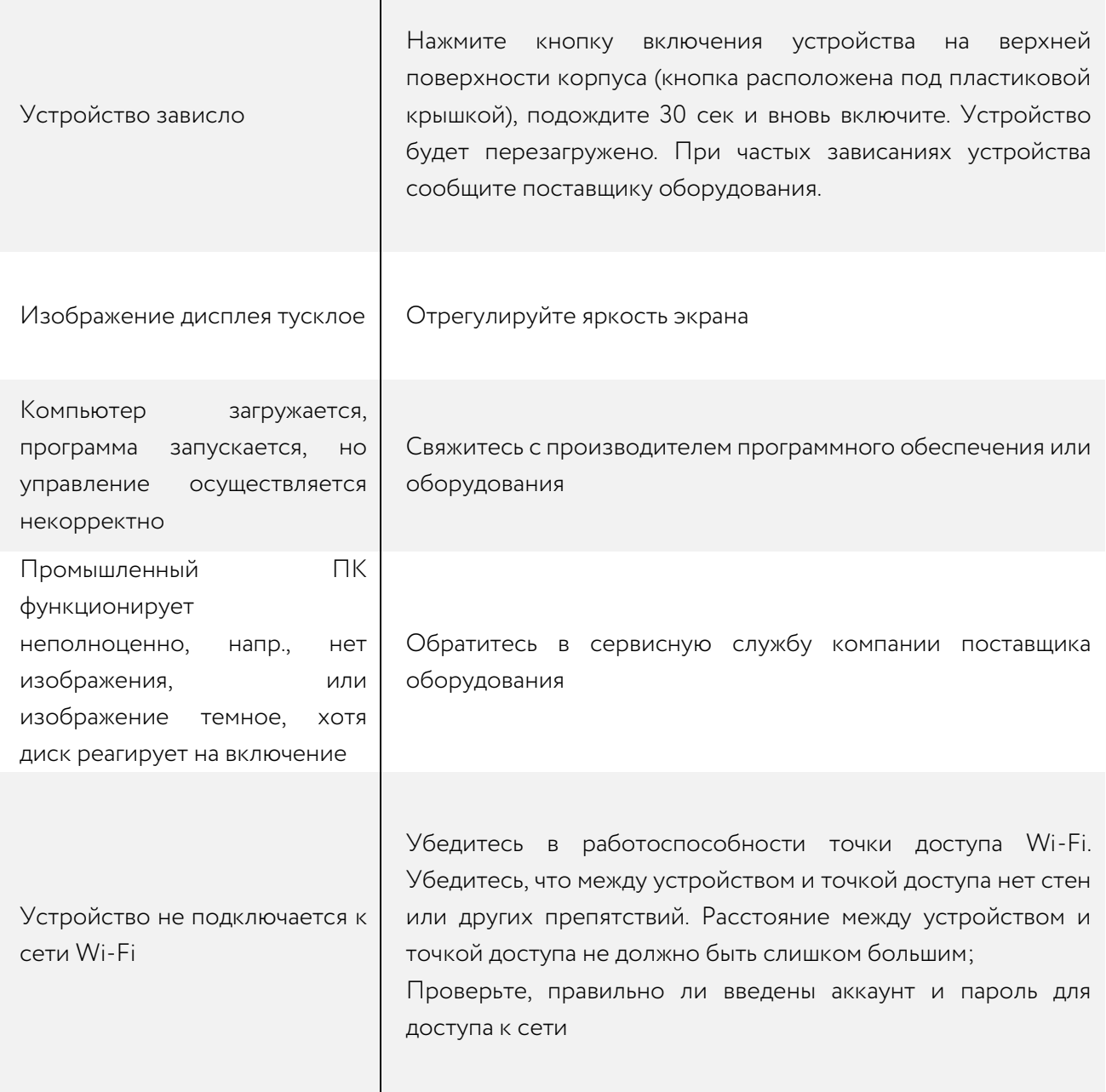